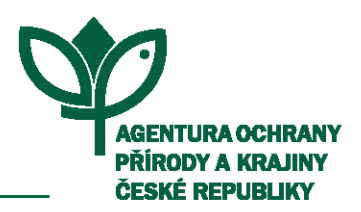

## REGIONÁLNÍ PRACOVIŠTĚ SPRÁVA CHRÁNĚNÉ KRAJINNÉ OBLASTI BÍLÉ KARPATY

Nádražní 318 763 26 Luhačovice tel.: +420 577 119 626 e-mail: bilekarp@nature.cz www.nature.cz

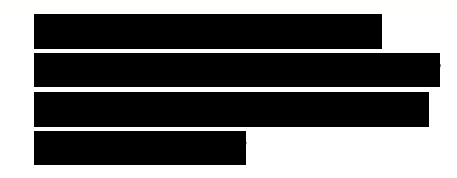

**NAŠE ČÍSLO JEDNACÍ:** 00483/BK/21 **VYŘIZUJE:** Jagoš **DATUM:** 24.3.2021 SR/0123/BK/2021

## **Věc: Poskytnutí informací**

## Vážený pane

Agentura ochrany přírody a krajiny ČR regionální pracovitě Správa CHKO Bílé Karpaty (dále jen "Agentura") jako povinný subjekt dle § 2 písm. b) bod 1 zákona č. 123/1998 Sb., o právu na informace o životním prostředí, v platném znění (dále jen "zákon o právu na informace o ŽP"), obdržela dne 2. 3. 2021 Vaši žádost o informace, ve které žádáte o zaslání *"všech botanických i zoologických monitoringů, studií, posouzení, rozborů či jiných odborných prací, týkajících se PR Kútky včetně jejího ochranného pásma, realizovaných v roce 2009 – 2020."*

Dle § 5 zákona o právu na informace o ŽP Agentura předně sděluje žadateli údaje umožňující vyhledání a získání zveřejněné informace.

**A)** Inventarizační průzkumy, studie a výsledky monitoringu jsou dostupné v ústředním seznamu ochrany přírody na adrese https://drusop.nature.cz/portal/

1. Pro přístup k informacím je nutné se přihlásit do digitálního registru ÚSOP (https://login.nature.cz/login.php?appid=7). V případě, že žadatel nemá v registru založen účet, zvolí možnost "Založit nový účet v informačním systému AOPK ČR" a vyplní registrační formulář.

2. Po přihlášení lze vyhledat Přírodní rezervaci Kútky ve výběru objektů (např. zadáním slova "Kútky" do kolonky "Název"). Požadované dokumenty jsou pak k dispozici v sekci "ostatní odborné *dokumenty"*

**B)** Výsledky trvajícího monitoringu jsou zaznamenávané v nálezové databázi ochrany přírody na adrese

https://portal.nature.cz/publik\_syst/ctihtmlpage.php?what=1021&nabidka=rozbalitModul&modulID= 21

1. Pro přístup k informacím je nutné se přihlásit do portálu informačního systému ochrany přírody (vpravo nahoře). Pro přihlášení lze použít přihlašovací údaje z digitálního registru ÚSOP (viz výše)

2. Následně je možné zvolit přístup do Nálezové databáze ochrany přírody. Nálezy z PR Kútky je možné filtrovat na základě volby "hranice území" a následné zadání slova "Kútky" jako hledanou hodnotu.

**C)** Data z mapování biotopů jsou ke stažení na adrese https://data.nature.cz/, v sekci *"Mapování biotopů."* Žadatel následně volí *"Základní mapování biotopů"* nebo *"Aktualizace základního mapování biotopů."* Žadatel následně pokračuje zvolením kolonky *"stáhnout data"* která jsou uspořádána dle jednotlivých CHKO, resp. krajů.

Odborné podklady, které nejsou veřejně přístupné, Agentura zasílá v příloze tohoto sdělení.

S pozdravem,

Ing. Jiřina Gaťáková ŘEDITEL RP

## **Přílohy:**

- Sledování změn luční vegetace v Přírodní rezervaci Kůtky z let 2007-2010, (Martin Kočí)
- Sledování změn luční vegetace v Přírodní rezervaci Kútky z let 2007-2013, (Martin Kočí)
- Zhodnocení stavu vegetace v Přírodní rezervaci Kútky v roce 2014, (Mgr.Martin Kočí)
- Stav vegetace v Přírodní rezervaci Kútky v oboře Radějov v roce 2016, (Mgr.Martin Kočí)
- Stav luční vegetace v Přírodní rezervaci Kútky v oboře Radějov 2017, (Mgr.Martin Kočí)
- Stav vegetace v Přírodní rezervaci Kútky v oboře Radějov v roce 2019, (Mgr.Martin Kočí) + Zápisy